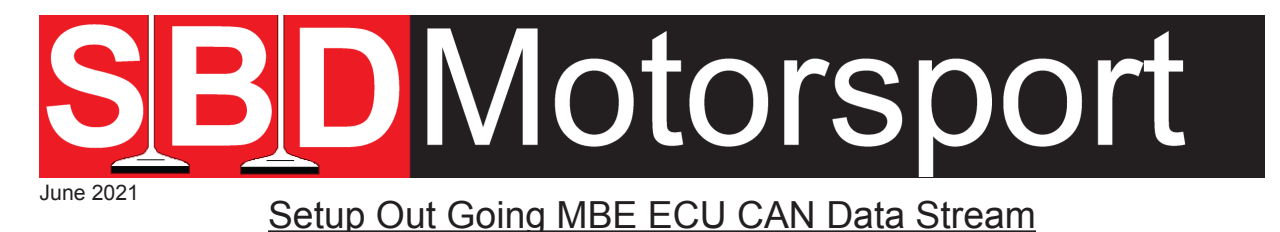

**This information is provided free, but if you require further technical support Team Viewer sessions can be provided by our Technicians and these are normally sold in 1 hourly slots. Please contact SBD for current prices.** 

**Please note that we can only provide information & assistance on our MBE devices, NOT on receiving devices.**

Go to 'System', select ' Setup ECU Data Stream'

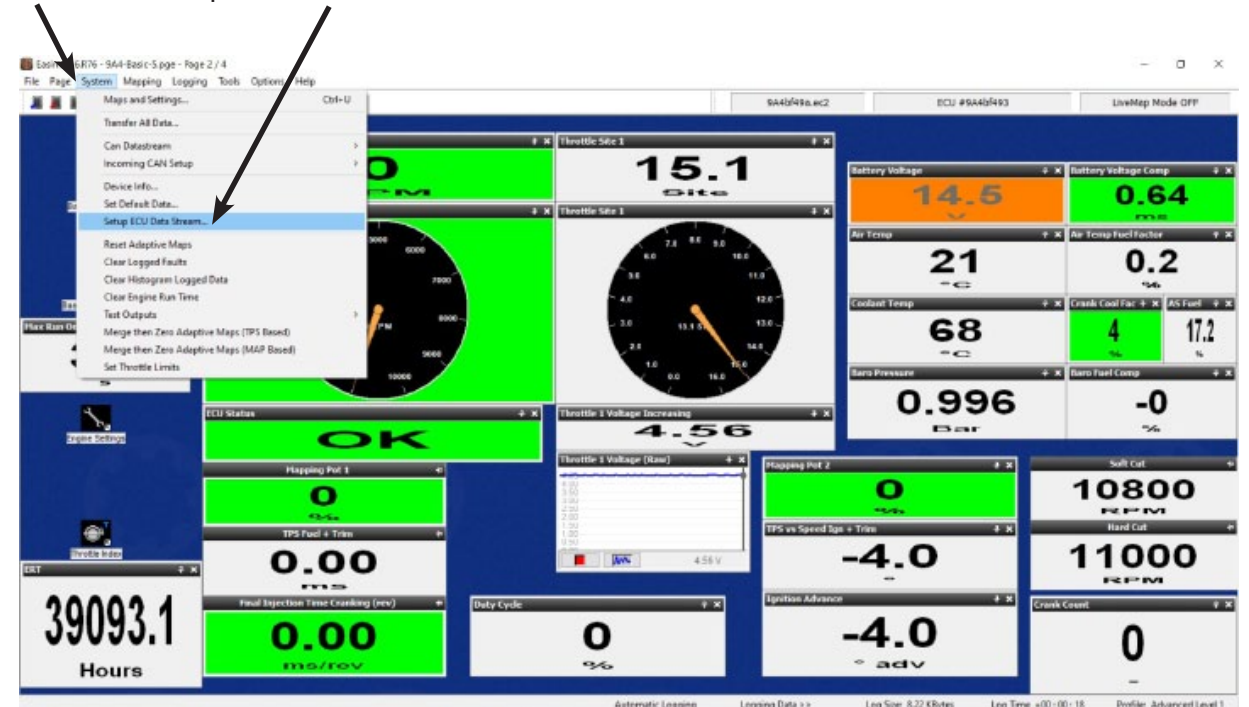

Please note there is an option for 'CAN Datastream' in the System dropdown, this is for older devices that have been set up in the past such as most AiM templates.

## **We recommend you make a copy of the Map in ECU and save it before doing any work and always save any changes in a new map.**

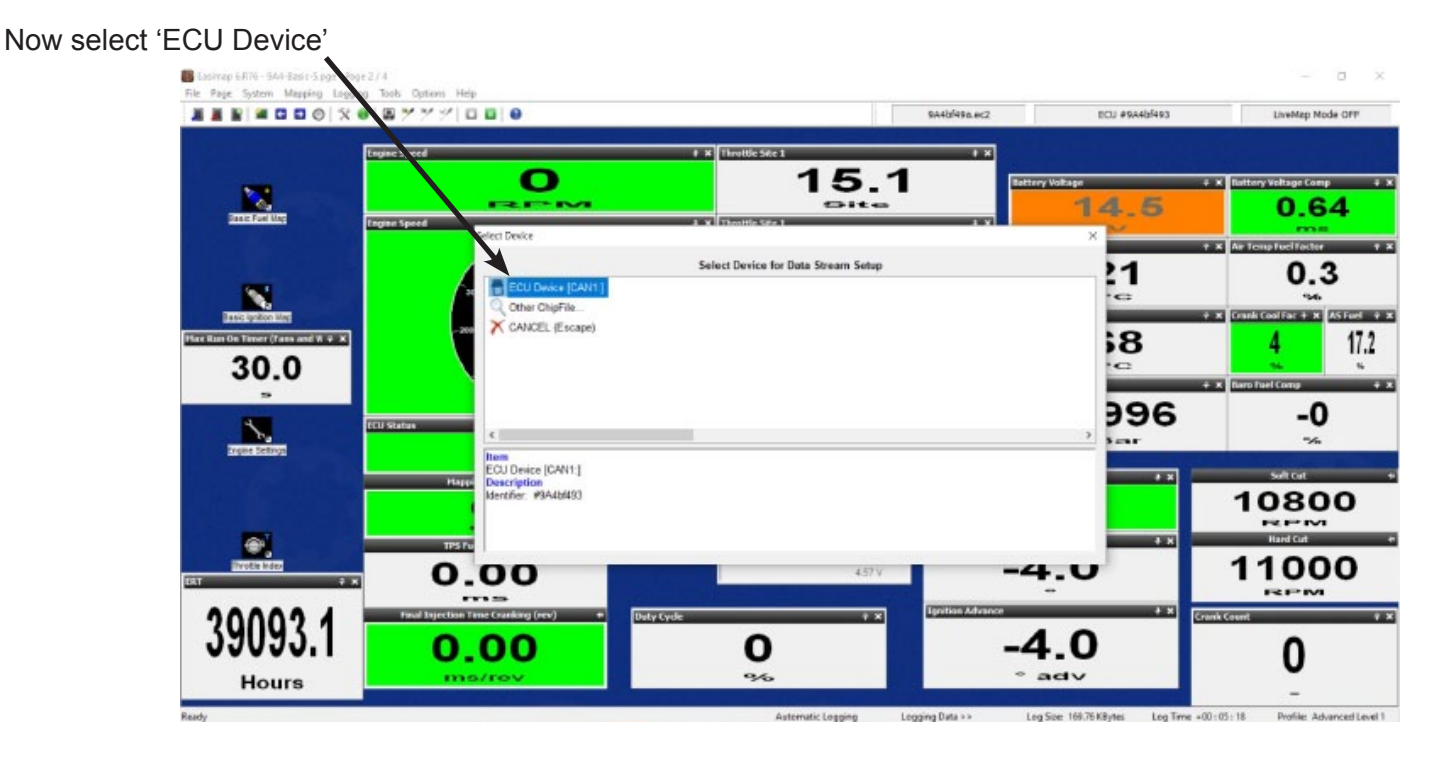

Set the 'Data Stream Broadcast Channel' - example set to 32E. Contact supplier of device you are connecting to get advice about what information they require.

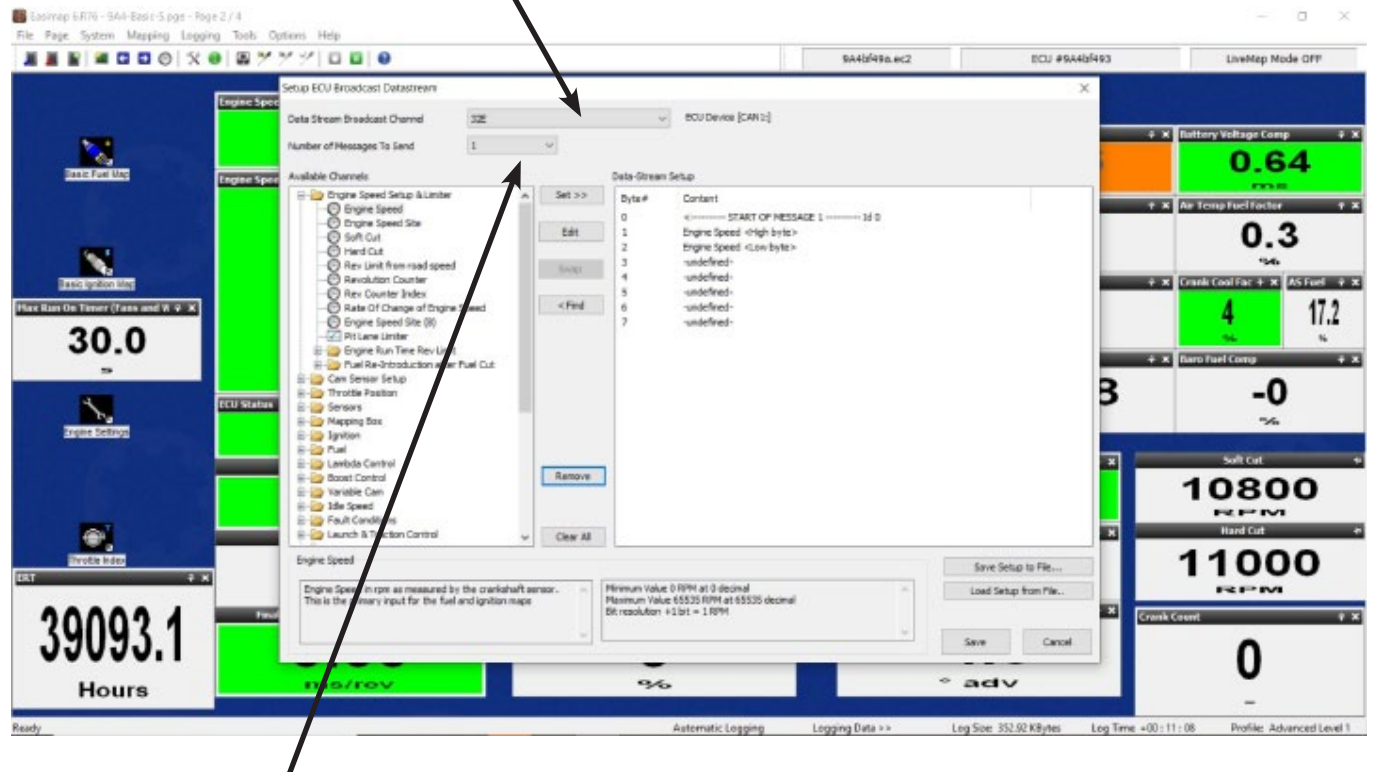

Set 'Number of Messages to Send' 1 selected in sample (8 Maximum). Contact supplier of device you are connecting to for advice about number of messages.

START OF MESSAGE 1' Id0 the Id will normally need to be changed to say 1 and if more messages are used each message will increase e.g. 1, 2, 3,

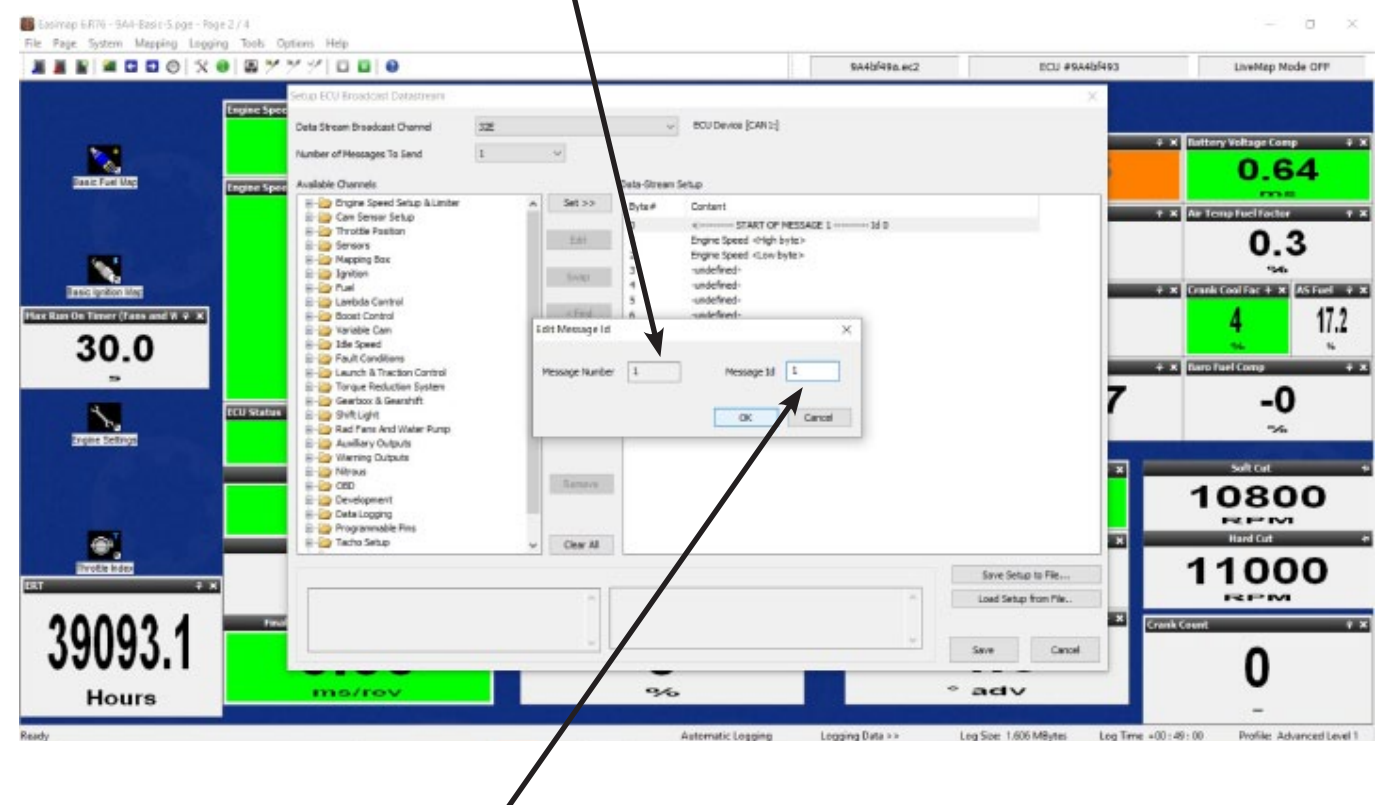

Click on the Id and change as required

## To set a channel: Highlight the channel you want to set.

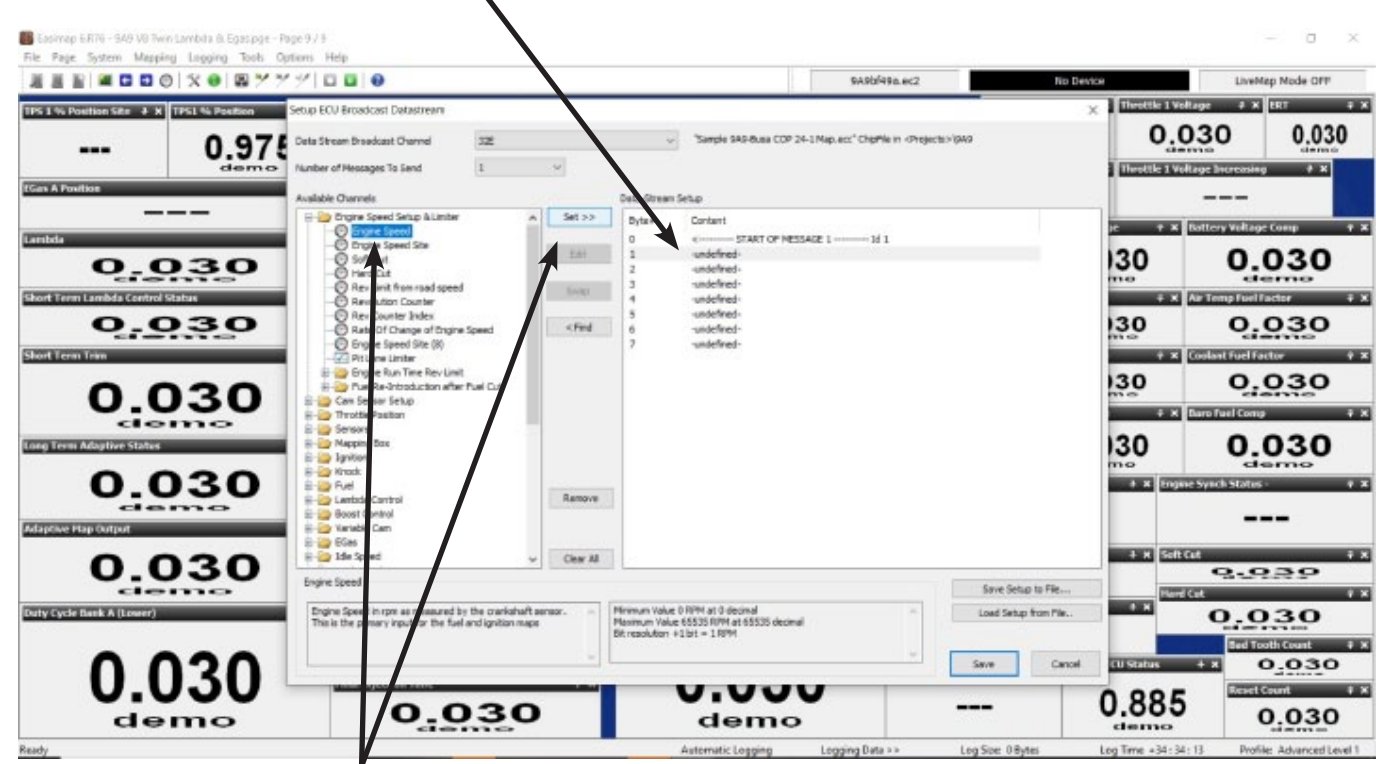

Find the required information in the folders, example shows 'Engine Speed'. Click 'Set'.

You will need to then set the Byte order. We normally use High to Low', if using both bytes and if using single byte only, we would normally use 'High Byte Only', but you would need to confirm this with the Device supplier.

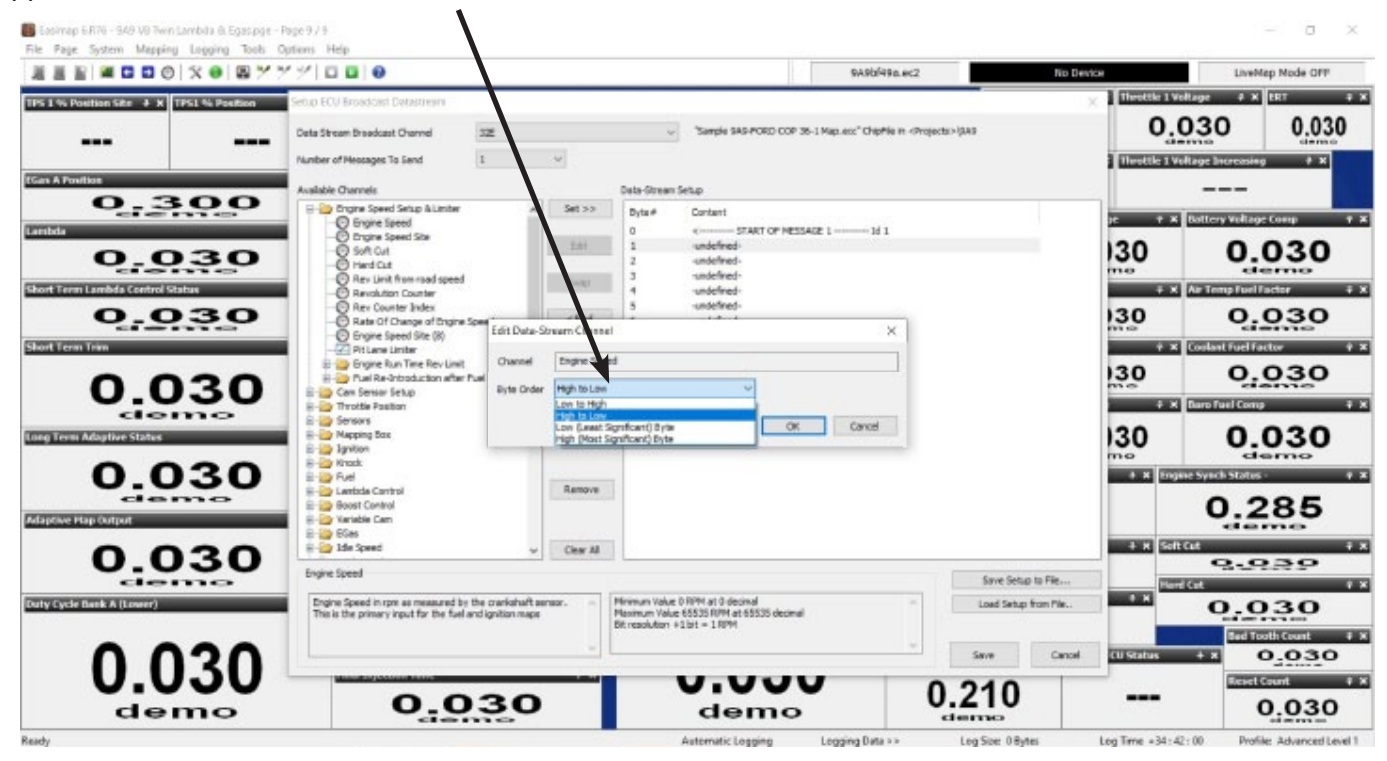

**Please make sure you save changes regularly.**

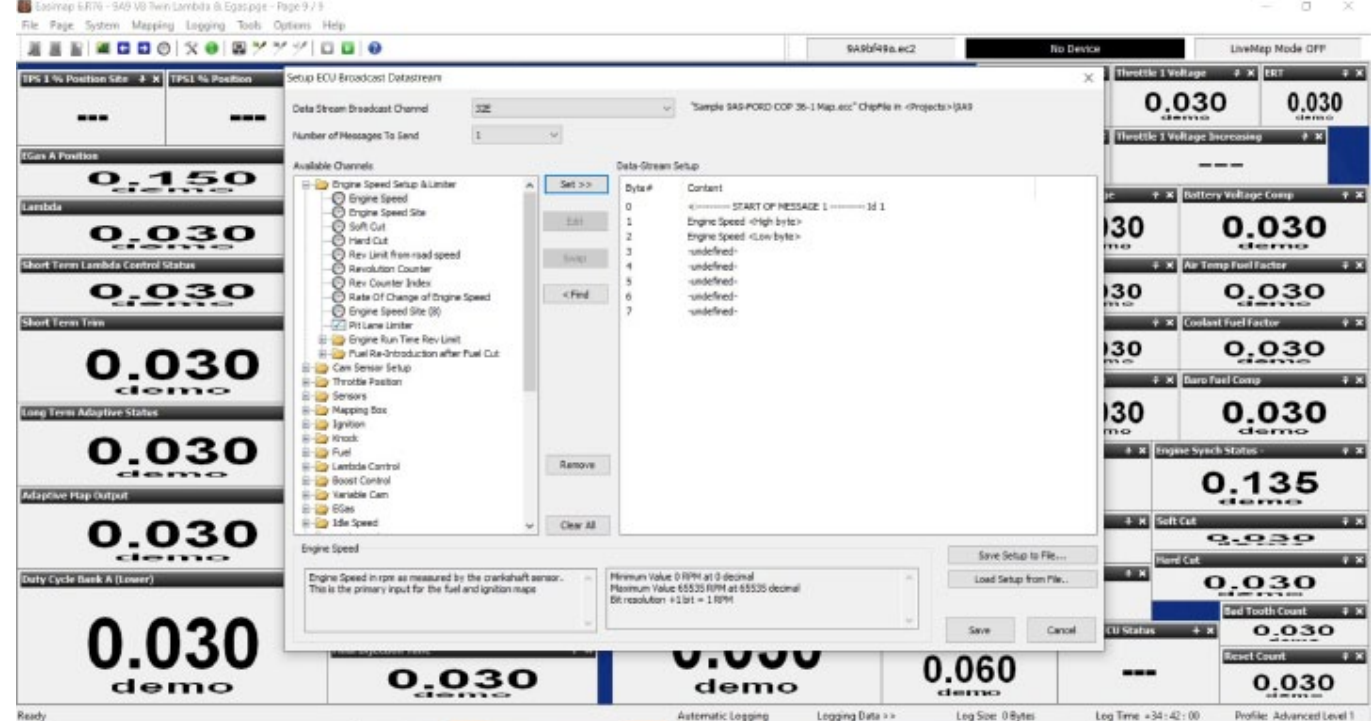

There are currently 2 channels set in the example below, engine speed and coolant temp. Both of these are being set up in 16 bit, RPM will always need to be 16 bit because it is 1 rpm per bit. Coolant temp is also being set in 16 bit, but this is quite often set up in 8 bit since it does not normally require accuracy greater than 1 degree centigrade.

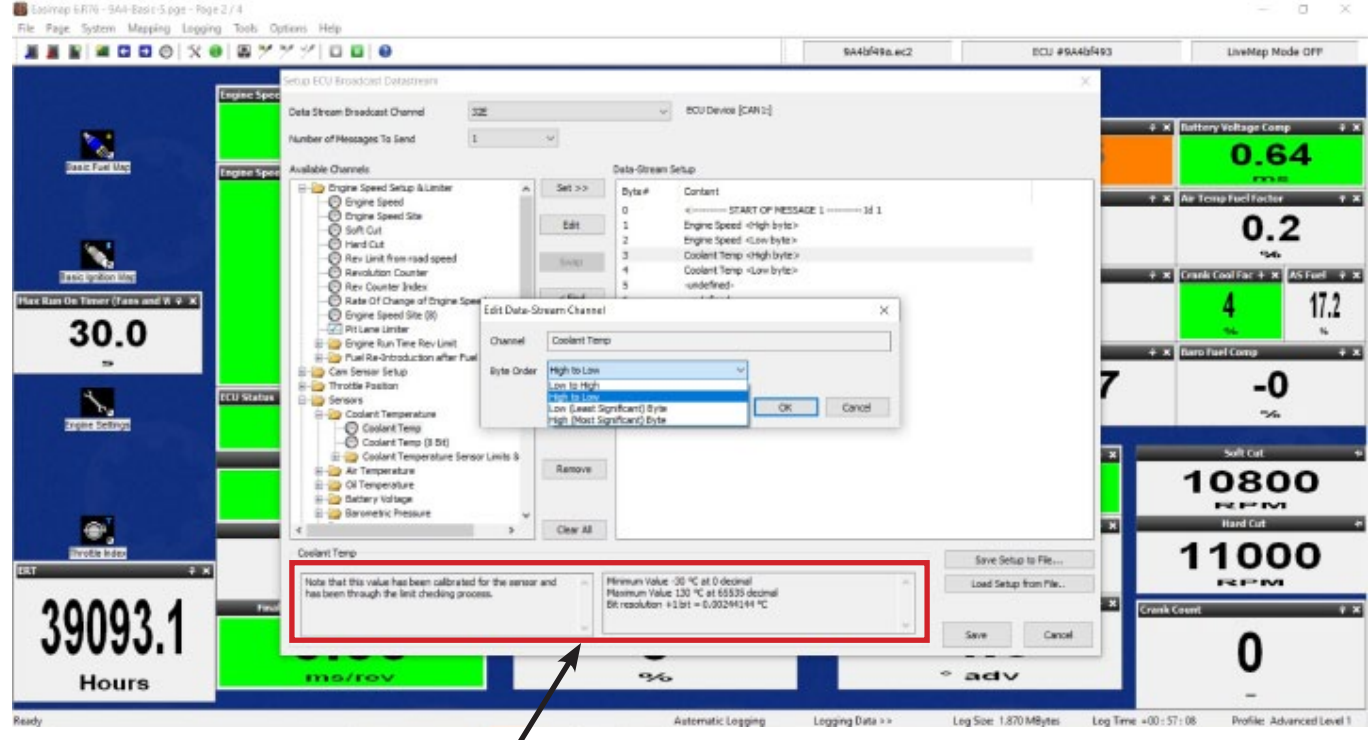

All the information required from your device supplier is detailed within this section for each parameter you select. This box shows the information associated with the parameter that is selected and which ever parameter you decide you wish to transmit. You may need to speak to your receiving device provider on how it is set up.

Please note this is quite difficult and we recommend this kind of work is under taken by someone who understands CAN datastream.

## *Please be aware that Technical Support involving our Technicians is chargeable*

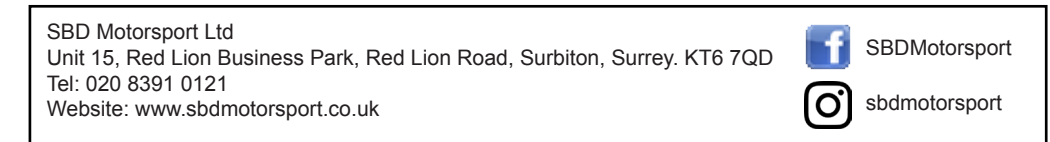